# **Fiche Appinventor : comment déplacer un personnage ?**

# **Principe**

**Déplacer** un personnage consiste à le toucher avec le doigt et à le déplacer en **glissant** le doigt sur l'écran. Mon personnage va **suivre** le déplacement de mon doigt.

Pour cette fiche, j'utilise le personnage d'Annie.

# **Je choisis l'image d'Annie**

Je choisis l'image d'Annie que je vais utiliser :

Annie va lancer une flèche (fichier **archer.png**)

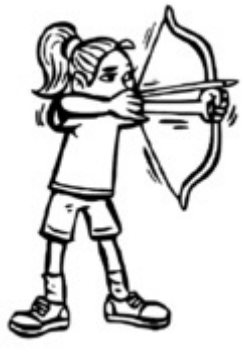

### **Je crée la scène pour Annie**

Je dessine l'écran de mon App en ajoutant dans l'interface:

- un cadre appelé **Cadre1** dans lequel va se trouver Annie ;
- un lutin appelé **ImageLutin1** qui représente Annie ;

#### **Je ne sais comment faire !**

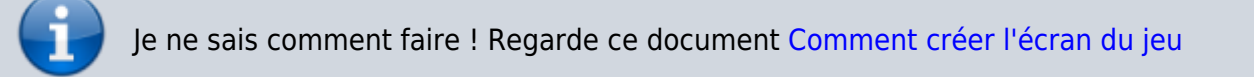

[Je modifie les propriétés du Lutin pour donner à Annie l'image](https://siocours.lycees.nouvelle-aquitaine.pro/lib/exe/detail.php/icn/ficheanimation_03.png?id=icn%3Aapp2fiche_deplacer) **archer.png** j'ai téléchargée dans la partie Média :

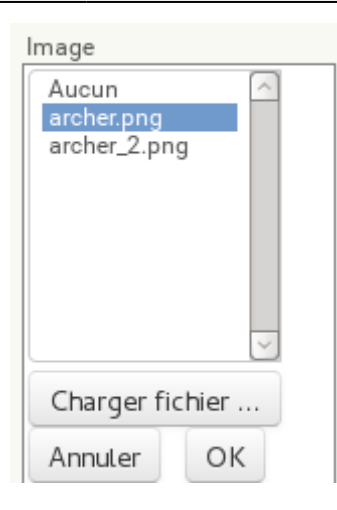

[Je dois obtenir :](https://siocours.lycees.nouvelle-aquitaine.pro/lib/exe/detail.php/icn/ficheanimation_04.png?id=icn%3Aapp2fiche_deplacer)

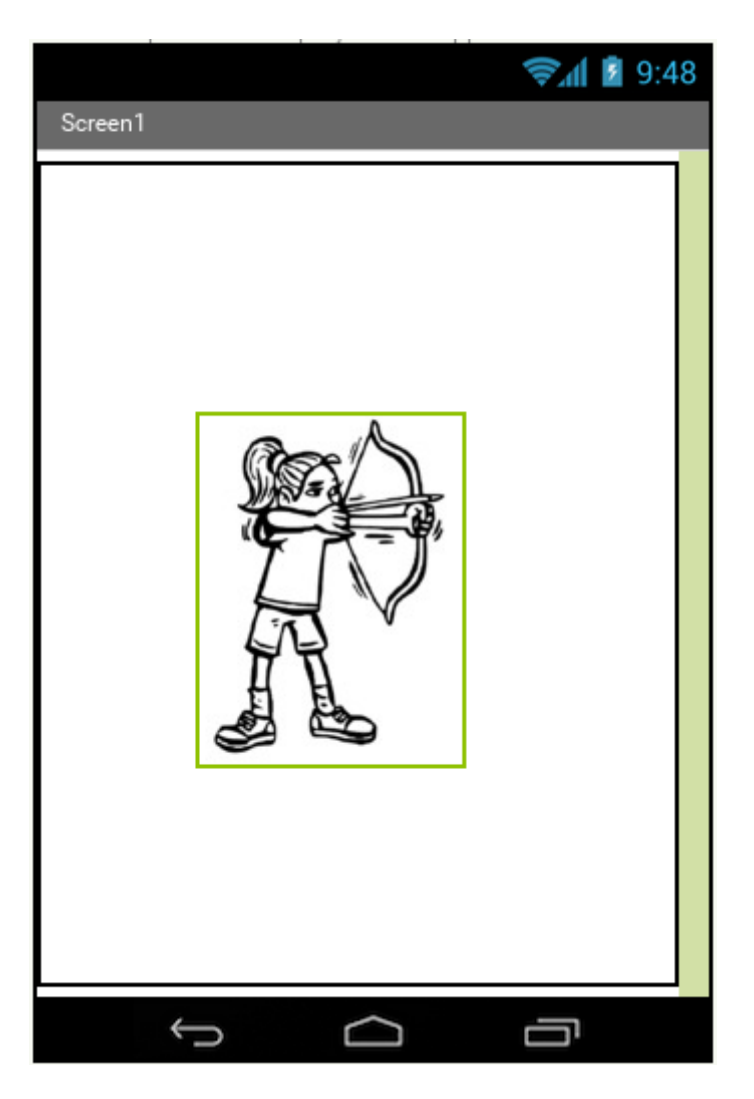

### **Je déplace Annie**

Maintenant je veux qu'Annie se déplace en faisant glisser mon doigt sur l'écran :

Je choisis pour cela les actions suivantes :

- je **touche** l'image d'Annie ;
- je fais **glisser** mon doigt et Annie se déplace en **suivant** mon doigt.

Pour cela je vais utiliser les fonctions de création de **blocs d'action**.

Dans la **barre de menu** du projet je clique sur le bouton **Blocs** :

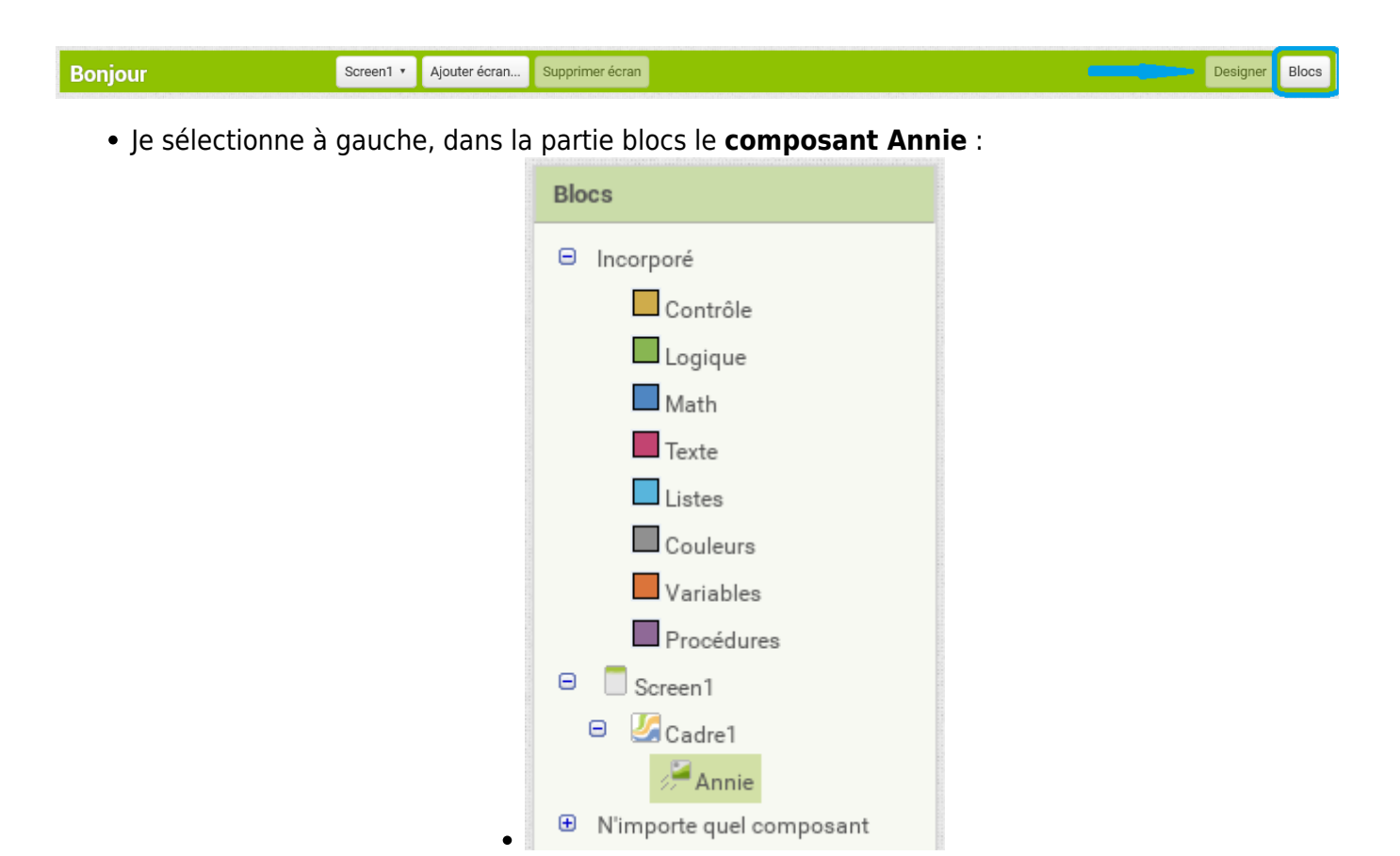

Dans l'interface apparaît une liste de ce que je peux demander à l'App de faire.

Je choisis l'action **quand Annie.Glissé** que je dépose dans la zone de création des actions :

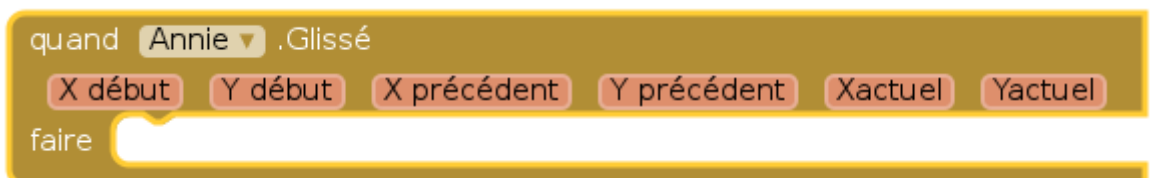

- Je sélectionne à nouveau à gauche, dans la partie blocs le **composant Annie**;
- J'ajoute l'action **appeler Annie.Aller à** pour obtenir :

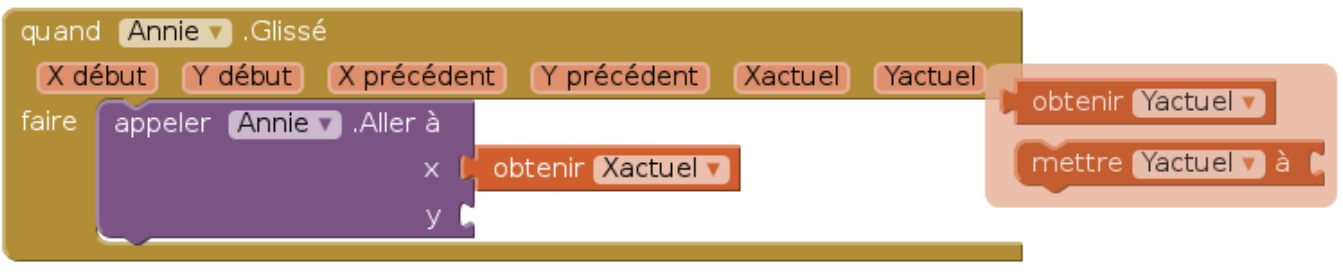

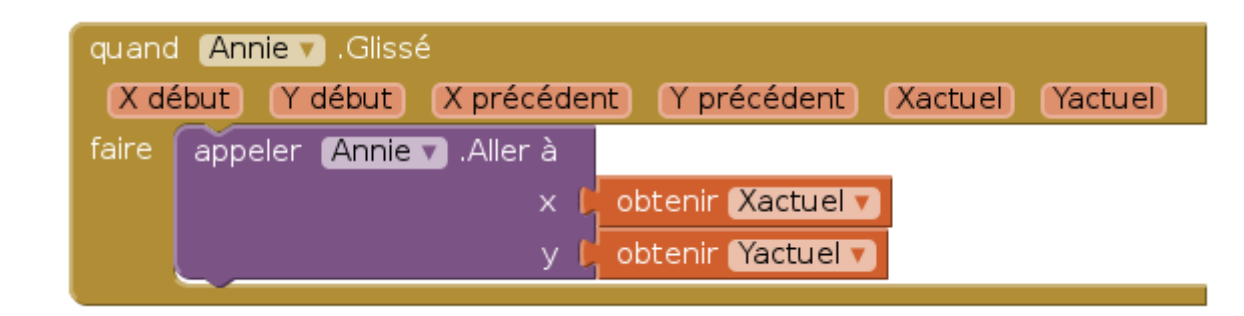

### **Je teste**

Et maintenant je teste …

#### **Les fiches Appinventor ...**

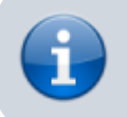

[Je reviens à la liste des Fiches Appinventor.](https://siocours.lycees.nouvelle-aquitaine.pro/doku.php/icn/app2fiches)

From: <https://siocours.lycees.nouvelle-aquitaine.pro/>- **Les cours du BTS SIO**

Permanent link: **[https://siocours.lycees.nouvelle-aquitaine.pro/doku.php/icn/app2fiche\\_deplacer](https://siocours.lycees.nouvelle-aquitaine.pro/doku.php/icn/app2fiche_deplacer)**

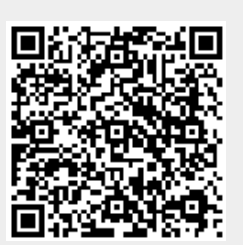

Last update: **2015/11/26 12:26**